# **razi Documentation**

*Release 2.0.0b0*

**Riccardo Vianello**

**Dec 23, 2017**

## **Contents**

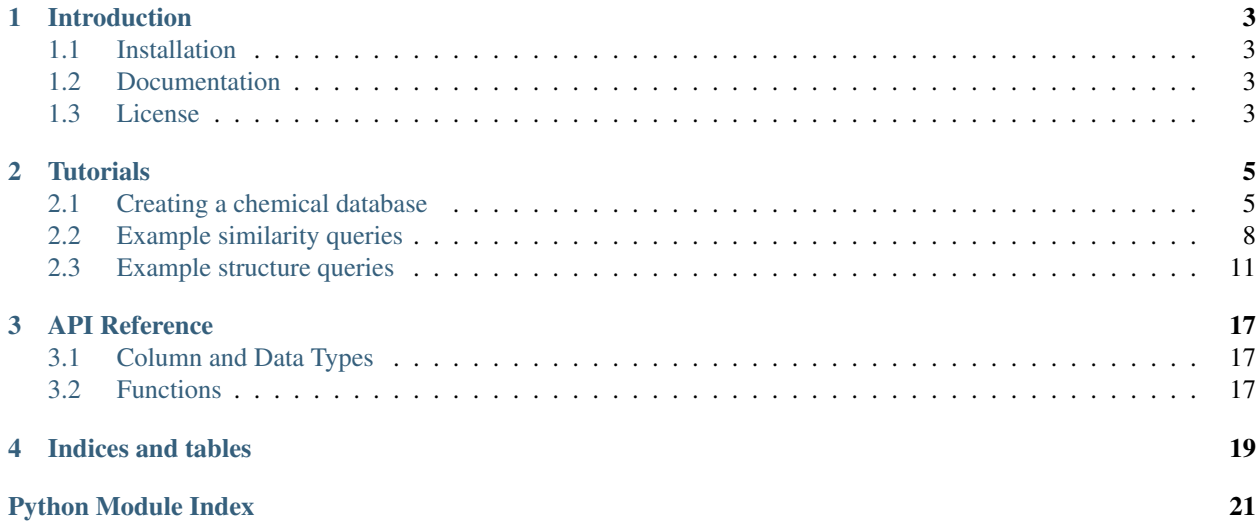

Contents:

## CHAPTER<sup>1</sup>

Introduction

<span id="page-6-0"></span>Razi provides extensions to SQLAlchemy to work with chemical databases. Currently, development is mainly focused on the functionalities provided by the [RDKit](http://rdkit.org) extension for the PostgreSQL database, but support for additional database backends is in the plans.

## <span id="page-6-1"></span>**1.1 Installation**

Source code is available on [GitHub.](https://github.com/rvianello/razi) Either clone the repository or download a source package, change into the razi directory and type the following command:

```
$ python setup.py install
```
## <span id="page-6-2"></span>**1.2 Documentation**

This documentation is available from [http://razi.readthedocs.org/.](http://razi.readthedocs.org/)

## <span id="page-6-3"></span>**1.3 License**

Razi is released under the MIT License.

# CHAPTER 2

## **Tutorials**

## <span id="page-8-1"></span><span id="page-8-0"></span>**2.1 Creating a chemical database**

This tutorial is based on a similar document that is part of the [RDKit official documentation](http://www.rdkit.org/docs/Cartridge.html#creating-databases) and it illustrates how to build a chemical database and perform some simple search queries using Razi. The Python bindings for the RDKit libraries will be used in some data pre-processing steps, so you'll need to have them available on your system.

Some basic understanding of SQLAlchemy is assumed. For additional details, please refer to the excellent [SQLALchemy ORM tutorial.](http://www.sqlalchemy.org/docs/orm/tutorial.html)

#### **2.1.1 Download the ChEMBL compounds data**

Download the [ChEMBLdb](https://www.ebi.ac.uk/chembl/) database and decompress it:

```
$ wget ftp://ftp.ebi.ac.uk/pub/databases/chembl/ChEMBLdb/releases/chembl_23/chembl_23_
˓→chemreps.txt.gz
$ gunzip chembl_23_chemreps.txt.gz
```
#### **2.1.2 Database creation**

Then, create a new database and configure it to use the RDKit extension:

```
$ createdb -Udb_user razi_tutorial
$ psql razi_tutorial db_user
razi_tutorial=# create extension rdkit;
CREATE EXTENSION
razi_tutorial=# \q
```
*The database username and password, together with the name of the database itself, are most likely to differ in your case. Please replace them with the values appropriate to your work environment.*

#### **2.1.3 Connection to the database**

Start your python interpreter and configure a database connection:

```
from sqlalchemy import create_engine
engine = create_engine('postgresql://db_user:db_password@host:1234/razi_tutorial')
```
also, define the database session factory object:

```
from sqlalchemy.orm import sessionmaker
Session = sessionmaker(bind=engine)
```
#### **2.1.4 Schema definition**

For this tutorial we only need one single database entity, mapped to a python class. Following the SQLAlchemy's *declarative* style, a base class is first defined:

```
from sqlalchemy.ext.declarative import declarative_base
Base = declarative_base(bind=engine)
```
then, the definition of the mapped entity follows:

```
from sqlalchemy import Column, Index, Integer, String
from razi.rdkit_postgresql.types import Mol
class Compound(Base):
    __tablename__ = 'compounds'
   id = Column(Integer, primary_key=True)
   name = Column(String)
   structure = Column(Mol)
    _table_{args} = (Index('compounds_structure', 'structure',
              postgresql_using='gist'),
        \lambdadef __init__(self, name, structure):
        self.name = nameself.structure = structure
    def __repr__(self):
        return '(%s) < %s >' % (self.name, self.structure)
```
to actually create the database schema, a method of the Base class metadata attribute is called:

Base.metadata.create\_all()

In the present case this last command creates a table named compounds with columns id, name and structure, and it also includes the creation of a structural index on the column with type Mol.

#### **2.1.5 Inserting data**

The data from ChEMBL is formatted as a csv file, tab-separated and beginning with a header line:

```
$ head -n3 chembl_23_chemreps.txt
chembl_id canonical_smiles standard_inchi standard_inchi_key
CHEMBLI53534 Cc1cc(cn1C)c2csc(N=C(N)N)n2 InChI=1S/C10H13N5S/c1-6-3-7(4-
\rightarrow15(6)2)8-5 <snip>
CHEM1BL440060
˓→CC[C@H](C)[C@H](NC(=O)[C@H](CC(C)C)NC(=O)[C@@H](NC(=O)[C@@H](N)CCSC) <snip>
```
To semplify the processing of these data records we define a namedtuple matching the input format:

```
from collections import namedtuple
Record = namedtuple('Record', 'chembl_id, smiles, inchi, inchi_key')
```
During this tutorial only a portion of the whole database is actually imported, and at the same time we want to make sure that troublesome SMILES strings are skipped (SMILES containing errors, compounds that are too big and/or other strings that the RDKit cartridge won't be able to process). File parsing and data filtering can therefore be performed with a function similar to the following:

```
import csv
from rdkit import Chem
def read_chembldb(filepath, limit=0):
   with open(filepath, 'rt') as inputfile:
       reader = csv.reader(inputfile, delimiter='\t', skipinitialspace=True)
       next(reader) # skip header
        for count, record in enumerate(map(Record._make, reader), 1):
            smiles = record.smiles
            # skip problematic smiles
            if len(smiles) > 300: continue
            smiles = smiles.replace('=N#N','=[N+]=[N-]')
            smiles = smiles.replace('N#N=','[N-]=[N+]=')
            if not Chem.MolFromSmiles(smiles):
                continue
            yield count, record.chembl_id, smiles
            if count == limit:break
```
The read chembldb function above is a python generator, producing for each valid record a python tuple containing the record counter and the chembl\_id and smiles strings.

With this function importing the compounds into the database reduces to a simple loop *(please note that depending on the available hardware resources importing the whole database may require a few hours; to keep this tutorial short we'll limit the processing to the first 25K compounds, a dataset size the usually corresponds to a few minutes)*:

```
session = Session()
for count, chembl_id, smiles in read_chembldb('chembl_08_chemreps.txt', 25000):
   compound = Compound(chemblid, sniles)session.add(compound)
session.commit()
```
### **2.1.6 Querying the database**

Finally, we can perform some queries. We can for example verify the number of compounds actually loaded into the database:

```
>>> print session.query(Compound).count()
24956
```
or display the first 5 compounds:

```
>>> for compound in session.query(Compound)[:5]:
... print compound
...
(CHEMBL6582) < NC(=0)c1cc(-c2ccc(Cl)cc2)nnc1Cl >
(CHEMBL6583) < Cclcnc(NS(c2cccc3c(N(C)C)cccc23)(=0)=0)cn1 >
(CHEMBL6584) \langle CN(C)/C=N/c1nc/(N=C)N(C)c2c(ncc(Sc3cc(C1)c(C1)cc3)n2)nl \rangle(CHEMBL6585) < CC12C(C[C@@H](I)[C@@H]1O)C1C(c3ccc(O)cc3CC1)CC2 >
(CHEMBL6637) < C/C (=C\Cn1oc(=O)[nH]c1=O)c1ccc(OCCc2nc(-c3ccc(C(F)(F)F)cc3)oc2C)cc1 >
```
Finally (and hopefully more interestingly), here's a first example of a more chemistry-aware query, searching the database for a given substructure:

```
>>> # which compounds contain 'c1cccc2c1nncc2' as a substructure?
...
>>> subset = session.query(Compound)
>>> subset = subset.filter(Compound.structure.contains('c1cccc2c1nncc2'))
>>> print subset.count()
2
>>> for compound in subset: print compound
...
(CHEMBL12112) \langle CC(C)\rangle Sc1ccc(CC2CCN(C3CCN(C(=0)c4cnnc5ccccc54)CC3)CC2)cc1 >
(CHEMBL26025) < Cc1cccc(NC (=0) Nc2cccc3nnccc3c2) c1 >
```
Please notice how the SQLAlchemy's ORM API allows the incremental specification of the filtering clause (or clauses) associated to the main selection query and how the subset instance is actually used twice, in two distinct queries (to compute the number of record matching the clause and to retrieve the actual records). In addition to this, the returned records can also serve as the basis for further queries, also using the chemical functions provided by the database backend:

```
>>> for compound in subset:
... # run a query to compute the molecular weight for this compound
... print session.scalar(compound.structure.mw)
...
488.701
278.315
```
## <span id="page-11-0"></span>**2.2 Example similarity queries**

This tutorial is again based on a similar document available from the [RDKit wiki](http://code.google.com/p/rdkit/wiki/ExampleSimilarityQueries) and it illustrates how to use Razi to perform structure similarity queries on a chemical database.

#### **2.2.1 Database creation**

Create a new database for this tutorial:

\$ createdb -Udb\_user -Ttemplate\_rdkit razi\_tutorial

*The database user name and password, together with the name of the database itself, are most likely to change in your case. Just replace them consistently with the values appropriate to your work environment.*

#### **2.2.2 Connection to the database**

Start your python interpreter and configure a database connection:

```
from sqlalchemy import create_engine
engine = create_engine('postgresql://db_user:db_password@host:1234/razi_tutorial')
```
also, define the database session factory object:

```
from sqlalchemy.orm import sessionmaker
Session = sessionmaker(bind=engine)
```
#### **2.2.3 Schema definition**

The schema is composed of one single database entity, mapped to a python class. As described in the first tutorial, a base class is first defined:

```
from sqlalchemy.ext.declarative import declarative_base
Base = declarative_base(bind=engine)
```
then, the definition of the mapped entity follows:

```
from sqlalchemy import Column, Integer, String
from razi.orm import ChemColumn
from razi.chemtypes import Molecule, BitFingerprint
class Compound(Base):
    __tablename__='compounds'
   id = Column(Integer, primary_key=True)
   name = Column(String)
    structure = ChemColumn(Molecule)
   atompair = ChemColumn(BitFingerprint)
   torsion = ChemColumn(BitFingerprint)
   morgan = ChemColumn(BitFingerprint)
    def __init__(self, name, structure):
        self.name = name
        self.structure = structure
        self. atom pair = self. structure. atom pair_b()self.torsion = self.structure.torsion_b()
        self.morgan = self.structure.morgan_b(2)
    def __repr__(self):
        return '(%s) < %s >' % (self.name, self.structure)
```
and the database schema is created:

Base.metadata.create\_all()

In the present case this last command creates the compounds table and also implicitly includes the creation of indices on the columns with types Molecule and BitFingerprint. Please notice how in the constructor the fingerprint fields are initialized by database backend expressions invoked on the structure column.

#### **2.2.4 Inserting data**

To populate the database the same data and code we used in the first tutorial is used again (this time we import a more extended dataset, but still small enough to keep the processing time acceptably short for a tutorial. Feel free to modify the number of compounds imported, just be aware that some results may change with the imported dataset):

```
session = Session()
for count, chembl_id, smiles in read_chembldb('chembl_08_chemreps.txt', 50000):
    compound = Compound(chembl_id, smiles)
    session.add(compound)
session.commit()
```
#### **2.2.5 Querying the database**

We are now ready to reproduce the similarity queries executed in the original RDKit tutorial.

#### **Similarity search using Morgan fingerprints**

Tanimoto similarity using the current similarity cutoff:

```
>>> # search compounds similar to the following (known to be in the db):
>>> query_cmpnd = 'CN(C)/C=N/c1nc(/N=C\N(C)C)c2c(ncc(Sc3cc(Cl)c(Cl)cc3)n2)n1'
>>> # compute a binary fingerprint for the query compound
>>> # (actually, it's the corresponding SQL expression whose value is to be computed
˓→by the db)
>>> from razi.functions import functions
>>> from razi.expression import TxtMoleculeElement
>>> query_bfp = functions.morgan_b(TxtMoleculeElement(query_cmpnd), 2)
>>> # determine the number of compunds with Tanimoto similarity above
>>> # the current threshold value:
>>> print session.query(Compound).filter(Compound.morgan.tanimoto_similar(query_bfp)).
˓→count()
\overline{2}
```
#### Or using the Dice similarity:

```
>>> print session.query(Compound).filter(Compound.morgan.dice_similar(query_bfp)).
\rightarrowcount()
6
```
Including the similarity values in the search results:

```
>>> constraint = Compound.morgan.dice_similar(query_bfp)
>>> dice_sml = Compound.morgan.dice_similarity(query_bfp).label('dice')
>>> from sqlalchemy import desc
>>> results = session.query(Compound, dice_sml).filter(constraint).order_by(desc(dice_
\rightarrowsml))
>>> for row in results: print row.Compound, row.dice
(CHEMBL6584) < CN(C)/C=N/c1nc(/N=C\N(C)C)c2c(ncc(Sc3cc(Cl)c(Cl)cc3)n2)n1 > 1.0
(CHEMBL6544) < Nc1nc(N)c2c(ncc(Sc3cc(Cl)c(Cl)cc3)n2)n1 > 0.6666666666667
```

```
(CHEMBL6618) < Nc1nc(N)c2c(ncc(Sc3cc4c(cccc4)cc3)n2)n1 > 0.52380952381
(CHEMBL6465) < Nc1nc(N)c2c(ncc(Sc3cc(Cl)c(Cl)cc3Cl)n2)n1 > 0.506024096386
(CHEMBL6631) < COCLccc(Sc2cnc3c(c(N)nc(N)n3)n2)cc1 > 0.5(CHEMBL57035) < CCN(CC) CCNclncc2cc (-c3c(C1)cccc3Cl)c/(N=C)CC)nc2n1 > 0.5
```
#### **Similarity search using other fingerprints**

At this point using the other fingerprint types basically only requires redefining the query\_bfp fingerprint and the query constraint. For example, Tanimoto similarity between topological torsion fingerprints using the current similarity cutoff:

```
>>> query_bfp = functions.torsion_b(TxtMoleculeElement(query_cmpnd))
>>> constraint = Compound.torsion.tanimoto_similar(query_bfp)
>>> tanimoto_sml = Compound.torsion.tanimoto_similarity(query_bfp).label('tanimoto')
>>> results = session.query(Compound, tanimoto_sml).filter(constraint).order_
˓→by(desc(tanimoto_sml))
```
and Tanimoto similarity between atom-pair fingerprints using the current similarity cutoff is almost identical:

```
>>> query_bfp = functions.atompair_b(TxtMoleculeElement(query_cmpnd))
>>> constraint = Compound.atompair.tanimoto_similar(query_bfp)
>>> tanimoto_sml = Compound.atompair.tanimoto_similarity(query_bfp).label('tanimoto')
>>> results = session.query(Compound, tanimoto_sml).filter(constraint).order_
˓→by(desc(tanimoto_sml))
```
#### **Changing the similarity cutoff values**

The threshold values used by the Tanimoto and Dice filter operators are mapped to two expressions defined in module razi.postgresql\_rdkit:

```
>>> from razi.postgresql_rdkit import tanimoto_threshold, dice_threshold
>>> session.scalar(tanimoto_threshold), session.scalar(dice_threshold)
(u'0.5', u'0.5')
```
The same expressions provide a mechanism to set a different cutoff:

```
>>> session.execute(tanimoto_threshold.set(0.65))
<sqlalchemy.engine.base.ResultProxy object at 0x1bbc5a10>
>>> session.scalar(tanimoto_threshold), session.scalar(dice_threshold)
(u'0.65', u'0.5')
```
### <span id="page-14-0"></span>**2.3 Example structure queries**

This tutorial is based on a similar document available from the [RDKit wiki](http://code.google.com/p/rdkit/wiki/ExampleStructureQueries) and it illustrates how to use Razi to perform substructure and superstructure queries on a chemical database.

No dedicated database is created for this tutorial. The same database used in the "*[Example similarity queries](#page-11-0)*" tutorial can be used instead. If you are no longer connected to the database, the connection configuration and schema definition must be entered again. If you are still connected just skip to section "*[Querying the database](#page-15-0)*".

### **2.3.1 Connection to the database**

Start your python interpreter and configure a database connection:

```
from sqlalchemy import create_engine
engine = create_engine('postgresql://db_user:db_password@host:1234/razi_tutorial')
```
also, define the database session factory object:

```
from sqlalchemy.orm import sessionmaker
Session = sessionmaker(bind=engine)
```
### **2.3.2 Schema definition**

Then define the mapping to the database table:

```
from sqlalchemy.ext.declarative import declarative_base
Base = declarative_base(bind=engine)
from sqlalchemy import Column, Integer, String
from razi.orm import ChemColumn
from razi.chemtypes import Molecule, BitFingerprint
class Compound(Base):
   __tablename__='compounds'
   id = Column(Integer, primary_key=True)
   name = Column(String)
   structure = ChemColumn(Molecule)
   atompair = ChemColumn(BitFingerprint)
   torsion = ChemColumn(BitFingerprint)
   morgan = ChemColumn(BitFingerprint)
   def __init__(self, name, structure):
       self.name = name
       self.structure = structure
       self.atompair = self.structure.atompair_b()
       self.torsion = self.structure.torsion_b()
        self.morgan = self.structure.morgan_b(2)
   def __init__(self, name, structure):
       self.name = nameself.structure = structure
    def __repr__(self):
       return '(%s) < %s >' % (self.name, self.structure)
```
### <span id="page-15-0"></span>**2.3.3 Querying the database**

#### **Substructure queries**

Retrieve the number of molecules containing a triazine:

```
>>> constraint = Compound.structure.contains('c1ncncn1')
>>> print session.query(Compound).filter(constraint).count()
56
```
Retrieve the number of molecules containing a coumarin:

```
>>> constraint = Compound.structure.contains('O=C1OC2=CC=CC=C2C=C1')
>>> print session.query(Compound).filter(constraint).count()
166
```
Get the first 10 of those:

```
>>> for c in session.query(Compound).filter(constraint)[:10]: print c
(CHEMBL58793) < OC (=0) CCCCc1cc(=0)oc2c1ccc(0)c2CN1CCCC1 >
(CHEMBL56784) < [Na+]. COc1ccc(-c2c3n(c4c(=O)oc5cc(OS([O-
\rightarrow])(=0)=0)c(OC)cc5c42)CCc2cc(OC)c(OC)cc2-3)cc10 >
(CHEMBL54909) < COc1c c2ccc (=0)oc2c(0)c10 >(CHEMBL50150) < COc1ccc(CCn2cc(-c3ccc(OC)c(OC)c3)c3c4c(oc(=O)c23)cc(OC)c(OC)c4)cc1OC >
(CHEMBL50201) < CC(C) CC2c1c(0)ccc2c1oc(=0)cc2 >(CHEMBL59509) < OC(=O)CCCCc1cc(=O)oc2c1ccc(O)c2CNc1ccccc1 >
(CHEMBL57330) < CCCN(C1COC2cccc(CC)c2C1)CCCCNC (=0)clc2c(oc (=0)c1)c1c3c(c2)CCCN3CCC1 >(CHEMBL57173) < C/C(CC/C=C(\C)C1=CC(=O)C(C)(C)O1)=C\COc1cc2oc(=O)ccc2cc1 >
(CHEMBL57138) < COc1ccc(-c2c3n(c4c(=O)oc5cc(O)c(OC)cc5c42)CCc2c(OC)c(OC)c(OC)cc2-
\rightarrow3) cc10 >
(CHEMBL56918) < C/C (=C\Coc1ccc2c (oc (=0)cc2) c1)C1=CC (=0)C(C) (C)01 >
```
#### **Including property filters**

Differently from the original RDKit tutorial, chemical descriptor were not introduced into the current database schema. Filtering based on chemical properties can still be introduced, with the difference that these properties are in this case computed while processing the query:

```
>>> mw = Compound.structure.mw.label('mw')
>>> logp = Compound.structure.logp.label('logp')
>>> # compounds containing coumarin as substructure, with molecular weight
>>> # not above 200, ordered by ascending estimated logp
>>> subset = session.query(Compound, mw, logp).filter(constraint).filter(mw <= 200).
˓→order_by(logp)
>>> for row in subset: print row.Compound.name, row.mw, row.logp
CHEMBL32810 178.143 1.2042
CHEMBL51628 162.144 1.4986
CHEMBL12252 192.17 1.51262
CHEMBL6466 146.145 1.793
CHEMBL49732 176.171 1.8016
CHEMBL12626 176.171 1.80702
CHEMBL12208 176.171 1.80702
CHEMBL12279 160.172 2.10142
CHEMBL12636 190.198 2.11002
CHEMBL19240 190.198 2.11544
CHEMBL53569 186.166 2.5392
CHEMBL6355 196.205 2.9462
```
#### **Other kinds of structural searches**

#### **Superstructure queries**

Look for molecules in the database that are substructures of a query (i.e. where the query is a superstructure of the database molecule):

```
>>> constraint = Compound.structure.contained_in(
˓→'c1ccc(C(COC(c2c(=O)oc3c(ccc(O)c3)c2)=O)=O)cc1')
>>> for c in session.query(Compound).filter(constraint)[:10]: print c
(CHEMBL51628) < 0 = 0cloc2cc(0)ccc2cc1 >
(CHEMBL44857) < CCCCC (=0) C >(CHEMBL44215) < CCOC=O >
(CHEMBL545) < CCO >(CHEMBL14688) < CO >
(CHEMBL17564) < C >(CHEMBL15972) < O=Cc1ccccc1 >
(CHEMBL14687) < CCCO >
(CHEMBL16264) < CCOCC(CHEMBL14079) < COC (=0) C >
```
#### **SMARTS-based Queries**

contains substructure queries are by default executed using SMILES semantics. In order to do SMARTS-based queries, one may use match, as this example shows:

```
\rightarrow \rightarrow constraint = Compound.structure.match('cc(c)NC(=O)N')
>>> for c in session.query(Compound).filter(constraint)[:10]: print c
(CHEMBL6997) <
˓→CSCC[C@H](NC(Nc1cc(C)ccc1)=O)C(=O)N[C@@H](CC(C)C)C(N[C@@H](Cc1ccccc1)C(O)=O)=O >
(CHEMBL 6500) < CCOC (c1ccc(NC(=0)Nc2c(C)cc3c(c2)C(C)(C)CC(C)(C)S3)cc1)=0 >
(CHEMBL6218) < COc1c c2c (c(N) nc(N3CCN(C(=O)Nc4ccccc4)CC3)n2)cc1OC >
(CHEMBL7610) <→COc1ccc(C[C@H](NC(Nc2cc3n(Cc4c(Cl)ccc4Cl)cc(CN4CCCC4)c3cc2)=O)C(N[C@@H](CCCNC(=N)N)C(NCc2ccccc2)=O
\leftrightarrow(CHEMBL7667) < CCCCNS(=NC(=0)Nc1ccc(Cl)cc1)(=0)c1ccc(C)cc1 >
(CHEMBL7955) < CCNS(=NC(=0)Nc1ccc(Cl)cc1)(=0)c1ccc(C)cc1 >
(CHEMBL7851) < Cclc(C1)c(C)cc(S(N)(=NC(=0)NC2ccc(C1)cc2)=0)c1 >(CHEMBL7627) <→COc1ccc(C[C@H](NC(Nc2cc3n(Cc4ccc(F)cc4)cc(CNC4CCCC4)c3cc2)=O)C(N[C@@H](CCCN=C(N)N)C(N¢c2ccccc2)=O)=
\leftrightarrow(CHEMBL7346) < CCOC (clccc(NC(=O)Nc2cc3c(cc2)N(C)C(C)(C)C=C3C)cc1)=0 >
(CHEMBL7520) <˓→CSCC[C@H](NC(Nc1ccccc1)=O)C(N[C@@H](CC(C)C)C(N[C@@H](Cc1ccccc1)C(O)=O)=O)=O >
```
#### **Exact match queries**

Matching full structures is supported by using equals:

```
>>> print session.query(Compound).filter(Compound.structure.equals('c1ncncn1')).
˓→count()
```
or by just using the equality operator ==:

**>>>** print session.query(Compound).filter(Compound.structure == 'c1ncncn1').count()

# CHAPTER 3

API Reference

## <span id="page-20-3"></span><span id="page-20-1"></span><span id="page-20-0"></span>**3.1 Column and Data Types**

<span id="page-20-2"></span>**3.2 Functions**

# CHAPTER 4

Indices and tables

- <span id="page-22-0"></span>• genindex
- modindex
- search

Python Module Index

<span id="page-24-0"></span>r

razi.rdkit\_postgresql.types, [17](#page-20-1)

## Index

## R

razi.rdkit\_postgresql.types (module), [17](#page-20-3)